#### **LAMPIRAN**

#### **Lampiran 1.** *Script Crawling Data* **Twitter**

```
#@title Twitter Auth Token
twitter auth token = '0d6e8e17b93395c0943c817c3fb81155d9d1e9c9'
# Import required Python package
!pip install pandas
# Install Node.js (because tweet-harvest built using Node.js)
!sudo apt-get update
!sudo apt-get install -y ca-certificates curl gnupg
!sudo mkdir -p /etc/apt/keyrings
!curl -fsSL https://deb.nodesource.com/gpgkey/nodesource-repo.gpg.key 
| sudo gpg --dearmor -o /etc/apt/keyrings/nodesource.gpg
!NODE MAJOR=20 && echo "deb [signed-
by=/etc/apt/keyrings/nodesource.gpg] 
https://deb.nodesource.com/node_$NODE_MAJOR.x nodistro main" | sudo 
tee /etc/apt/sources.list.d/nodesource.list
!sudo apt-get update
!sudo apt-get install nodejs -y
!node -v
# Crawl Data
filename = 'fanboynct.csv'
search keyword = 'fanboy nct lang:id until:2023-04-03 since:2022-10-
03'
limit = 1500!npx --yes tweet-harvest@2.2.8 -o "{filename}" -s "{search_keyword}"
-1 {limit} --token {twitter auth token}
Welcome to the Twitter Crawler ️
```
**This script uses Chromium Browser to crawl data from Twitter with \*your\* Twitter auth token. Please enter your Twitter auth token when prompted.**

**Note: Keep your access token secret! Don't share it with anyone else.**

**Note: This script only runs on your local device.** up to date, audited 4 packages in 754ms found **0 vulnerabilities Installing dependencies... Hit:1<http://archive.ubuntu.com/ubuntu> jammy InRelease Hit:2<http://archive.ubuntu.com/ubuntu> jammy-updates InRelease Hit:3 [https://developer.download.nvidia.com/compute/cuda/repos/ubuntu2204/x](https://developer.download.nvidia.com/compute/cuda/repos/ubuntu2204/x86_64) [86\\_64](https://developer.download.nvidia.com/compute/cuda/repos/ubuntu2204/x86_64) InRelease Hit:4 [https://deb.nodesource.com/node\\_20.x](https://deb.nodesource.com/node_20.x) nodistro InRelease Hit:5<http://archive.ubuntu.com/ubuntu> jammy-backports InRelease Hit:6<https://cloud.r-project.org/bin/linux/ubuntu> jammy-cran40/ InRelease Hit:7<http://security.ubuntu.com/ubuntu> jammy-security InRelease Hit:8<https://ppa.launchpadcontent.net/c2d4u.team/c2d4u4.0+/ubuntu> jammy InRelease Hit:9<https://ppa.launchpadcontent.net/deadsnakes/ppa/ubuntu> jammy InRelease Hit:10<https://ppa.launchpadcontent.net/graphics-drivers/ppa/ubuntu> jammy InRelease Hit:11<https://ppa.launchpadcontent.net/ubuntugis/ppa/ubuntu> jammy InRelease Reading package lists... Done Reading package lists... Done Building dependency tree... Done Reading state information... Done fonts-freefont-ttf is already the newest version (20120503-10build1). fonts-liberation is already the newest version (1:1.07.4-11). libasound2 is already the newest version (1.2.6.1-1ubuntu1). libatk-bridge2.0-0 is already the newest version (2.38.0-3). libatk1.0-0 is already the newest version (2.36.0-3build1). libatspi2.0-0 is already the newest version (2.44.0-3). libcairo2 is already the newest version (1.16.0-5ubuntu2). libfontconfig1 is already the newest version (2.13.1-4.2ubuntu5). libnspr4 is already the newest version (2:4.32-3build1). libxcb1 is already the newest version (1.14-3ubuntu3). libxcomposite1 is already the newest version (1:0.4.5-1build2). libxdamage1 is already the newest version (1:1.1.5-2build2). libxext6 is already the newest version (2:1.3.4-1build1). libxfixes3 is already the newest version (1:6.0.0-1). libxkbcommon0 is already the newest version (1.4.0-1). libxrandr2 is already the newest version (2:1.5.2-1build1). xfonts-scalable is already the newest version (1:1.0.3-1.2ubuntu1). fonts-ipafont-gothic is already the newest version (00303-21ubuntu1).**

**fonts-tlwg-loma-otf is already the newest version (1:0.7.3-1). fonts-unifont is already the newest version (1:14.0.01-1). fonts-wqy-zenhei is already the newest version (0.9.45-8). xfonts-cyrillic is already the newest version (1:1.0.5). fonts-noto-color-emoji is already the newest version (2.038- 0ubuntu1). libcups2 is already the newest version (2.4.1op1-1ubuntu4.7). libdbus-1-3 is already the newest version (1.12.20-2ubuntu4.1). libdrm2 is already the newest version (2.4.113-2~ubuntu0.22.04.1). libfreetype6 is already the newest version (2.11.1+dfsg-1ubuntu0.2). libgbm1 is already the newest version (23.0.4-0ubuntu1~22.04.1). libglib2.0-0 is already the newest version (2.72.4-0ubuntu2.2). libnss3 is already the newest version (2:3.68.2-0ubuntu1.2). libpango-1.0-0 is already the newest version (1.50.6+ds-2ubuntu1). libwayland-client0 is already the newest version (1.20.0-1ubuntu0.1). libx11-6 is already the newest version (2:1.7.5-1ubuntu0.3). xvfb is already the newest version (2:21.1.4-2ubuntu1.7~22.04.2). 0 upgraded, 0 newly installed, 0 to remove and 26 not upgraded.**

**Opening twitter search page...**

**Found existing file ./tweets-data/fanboynct.csv, renaming to ./tweets-data/fanboynct.old.csv Scrolling more...**

**Filling in keywords: fanboy nct lang:id until:2023-04-03 since:2022- 10-03**

**Got some tweets, saving to file... Your tweets saved to: /content/tweets-data/fanboynct.csv Total tweets saved: 17**

**Got some tweets, saving to file... Your tweets saved to: /content/tweets-data/fanboynct.csv Total tweets saved: 35**

**Got some tweets, saving to file... Your tweets saved to: /content/tweets-data/fanboynct.csv Total tweets saved: 50**

**Got some tweets, saving to file... Your tweets saved to: /content/tweets-data/fanboynct.csv Total tweets saved: 65**

**Got some tweets, saving to file...**

**Your tweets saved to: /content/tweets-data/fanboynct.csv Total tweets saved: 83**

**Got some tweets, saving to file... Your tweets saved to: /content/tweets-data/fanboynct.csv Total tweets saved: 102**

**--Taking a break, waiting for 10 seconds...**

**Got some tweets, saving to file... Your tweets saved to: /content/tweets-data/fanboynct.csv Total tweets saved: 120**

**Got some tweets, saving to file... Your tweets saved to: /content/tweets-data/fanboynct.csv Total tweets saved: 137**

**Got some tweets, saving to file... Your tweets saved to: /content/tweets-data/fanboynct.csv Total tweets saved: 154**

**Got some tweets, saving to file... Your tweets saved to: /content/tweets-data/fanboynct.csv Total tweets saved: 171**

**Got some tweets, saving to file... Your tweets saved to: /content/tweets-data/fanboynct.csv Total tweets saved: 188**

**Got some tweets, saving to file... Your tweets saved to: /content/tweets-data/fanboynct.csv Total tweets saved: 208**

**--Taking a break, waiting for 10 seconds...**

**Got some tweets, saving to file... Your tweets saved to: /content/tweets-data/fanboynct.csv Total tweets saved: 225**

**Got some tweets, saving to file... Your tweets saved to: /content/tweets-data/fanboynct.csv Total tweets saved: 243**

**Got some tweets, saving to file... Your tweets saved to: /content/tweets-data/fanboynct.csv Total tweets saved: 260**

**Got some tweets, saving to file... Your tweets saved to: /content/tweets-data/fanboynct.csv Total tweets saved: 279**

**Got some tweets, saving to file... Your tweets saved to: /content/tweets-data/fanboynct.csv Total tweets saved: 298 Scrolling more...**

**Got some tweets, saving to file... Your tweets saved to: /content/tweets-data/fanboynct.csv Total tweets saved: 315**

**--Taking a break, waiting for 10 seconds...**

**Got some tweets, saving to file... Your tweets saved to: /content/tweets-data/fanboynct.csv Total tweets saved: 335**

**Got some tweets, saving to file... Your tweets saved to: /content/tweets-data/fanboynct.csv Total tweets saved: 355**

**Got some tweets, saving to file... Your tweets saved to: /content/tweets-data/fanboynct.csv Total tweets saved: 374**

**Got some tweets, saving to file... Your tweets saved to: /content/tweets-data/fanboynct.csv Total tweets saved: 394**

**Got some tweets, saving to file... Your tweets saved to: /content/tweets-data/fanboynct.csv Total tweets saved: 413**

**Got some tweets, saving to file... Your tweets saved to: /content/tweets-data/fanboynct.csv Total tweets saved: 430**

**--Taking a break, waiting for 10 seconds...**

**Got some tweets, saving to file... Your tweets saved to: /content/tweets-data/fanboynct.csv Total tweets saved: 448**

**Got some tweets, saving to file... Your tweets saved to: /content/tweets-data/fanboynct.csv**

```
Total tweets saved: 466
Got some tweets, saving to file...
Your tweets saved to: /content/tweets-data/fanboynct.csv
Total tweets saved: 484
Got some tweets, saving to file...
Your tweets saved to: /content/tweets-data/fanboynct.csv
Total tweets saved: 504
Got some tweets, saving to file...
Your tweets saved to: /content/tweets-data/fanboynct.csv
Total tweets saved: 518
Got some tweets, saving to file...
No more tweets found, please check your search criteria and csv file 
result
Scrolling more...
Scrolling more...
Scrolling more...
Scrolling more...
Already got 518 tweets, done scrolling...
import pandas as pd
# Specify the path to your CSV file
file path = f''tweets-data/{filename}"
# Read the CSV file into a pandas DataFrame
df = pd.read.csv(file path, delimiter="")# Display the DataFrame
display(df)
# Cek jumlah data yang didapatkan
num tweets = len(df)print(f"Jumlah tweet dalam dataframe adalah {num_tweets}.")
Jumlah tweet dalam dataframe adalah 517.
```
## **Lampiran 2. Hasil** *Crawling Data* **Twitter**

Tautan hasil *crawling data* Twitter [https://drive.google.com/drive/folders/11UjdevT71XIcpQshKLKkcSsoemgHpcnv?u](https://drive.google.com/drive/folders/11UjdevT71XIcpQshKLKkcSsoemgHpcnv?usp=sharing) [sp=sharing](https://drive.google.com/drive/folders/11UjdevT71XIcpQshKLKkcSsoemgHpcnv?usp=sharing) atau kode QR di bawah.

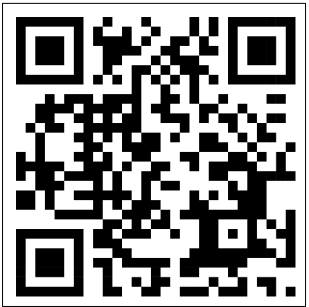

### **Lampiran 3. Hasil Pelabelan Data dan** *Preprocessing*

Tautan hasil pelabelan data dan *preprocessing* [https://drive.google.com/drive/folders/1y\\_bxy5J6Uilqz\\_nqoz2SPr6Vy-](https://drive.google.com/drive/folders/1y_bxy5J6Uilqz_nqoz2SPr6Vy-SWqQj5?usp=sharing)[SWqQj5?usp=sharing](https://drive.google.com/drive/folders/1y_bxy5J6Uilqz_nqoz2SPr6Vy-SWqQj5?usp=sharing) atau kode QR berikut.

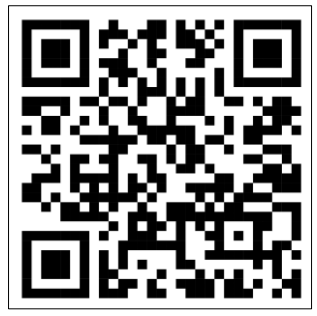

### **Lampiran 4. Hasil Analisis Sentimen** *Naïve Bayes Classifier*

Tautan hasil analisis sentimen *Naïve Bayes Classifier* [https://drive.google.com/drive/folders/1Wm9d2wHD1mmXZN\\_DYIh58y2oW6GC](https://drive.google.com/drive/folders/1Wm9d2wHD1mmXZN_DYIh58y2oW6GCw-SX?usp=sharing) [w-SX?usp=sharing](https://drive.google.com/drive/folders/1Wm9d2wHD1mmXZN_DYIh58y2oW6GCw-SX?usp=sharing) atau akses kode QR ini.

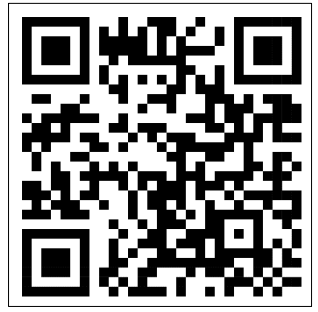

#### **Lampiran 5. Kartu Bimbingan**

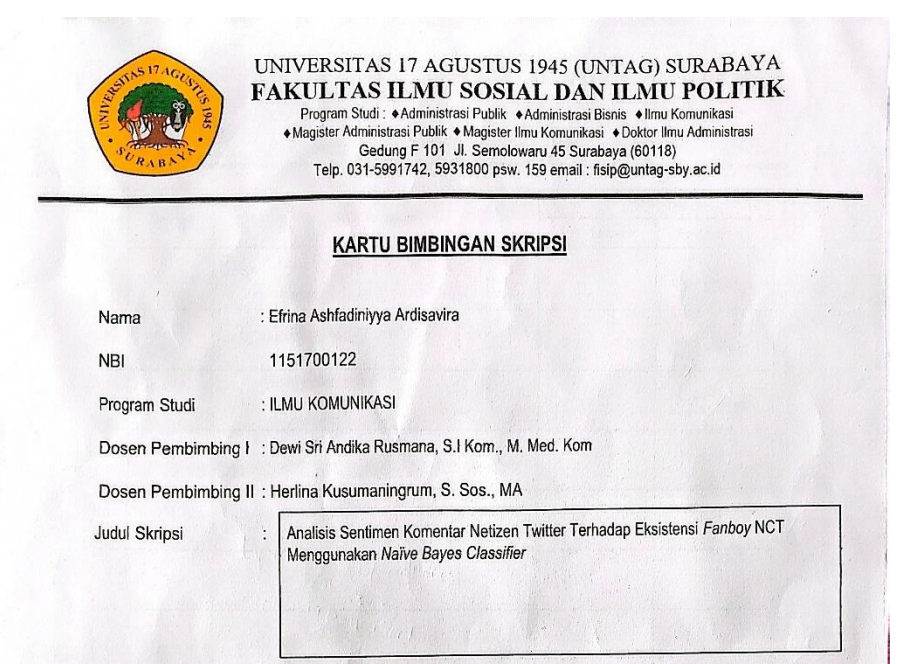

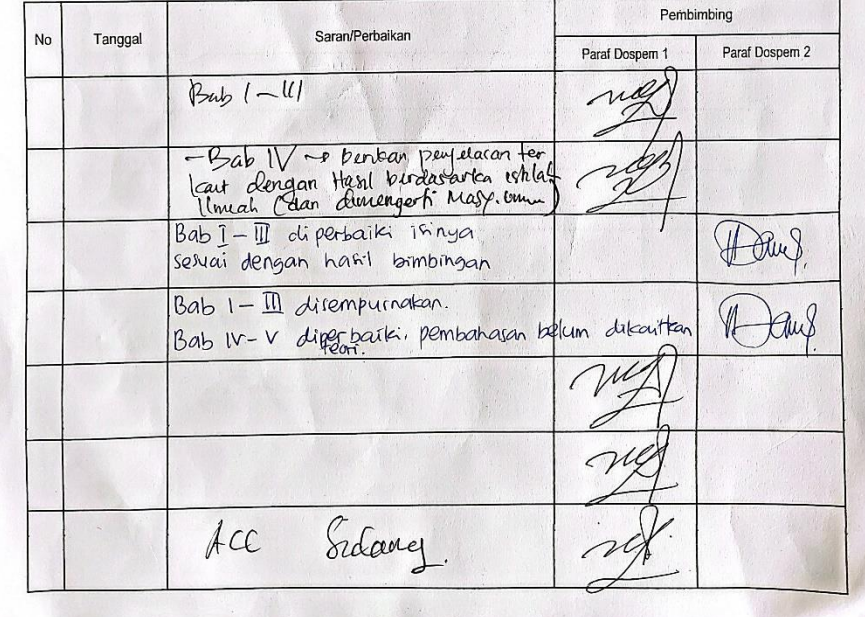

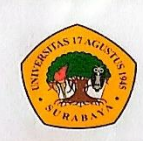

# **UNIVERSITAS I 7 AGUSTUS 1945 (UNTAG) SURABAYA<br>
FAKULTAS ILMU SOSIAL DAN ILMU POLITIK<br>
Program Studi : +Administrasi Publik +Administrasi Bisma +Ilmu Komunikasi<br>
+Magister Administrasi Publik +Administrasi Bisma +Ilmu Komu**

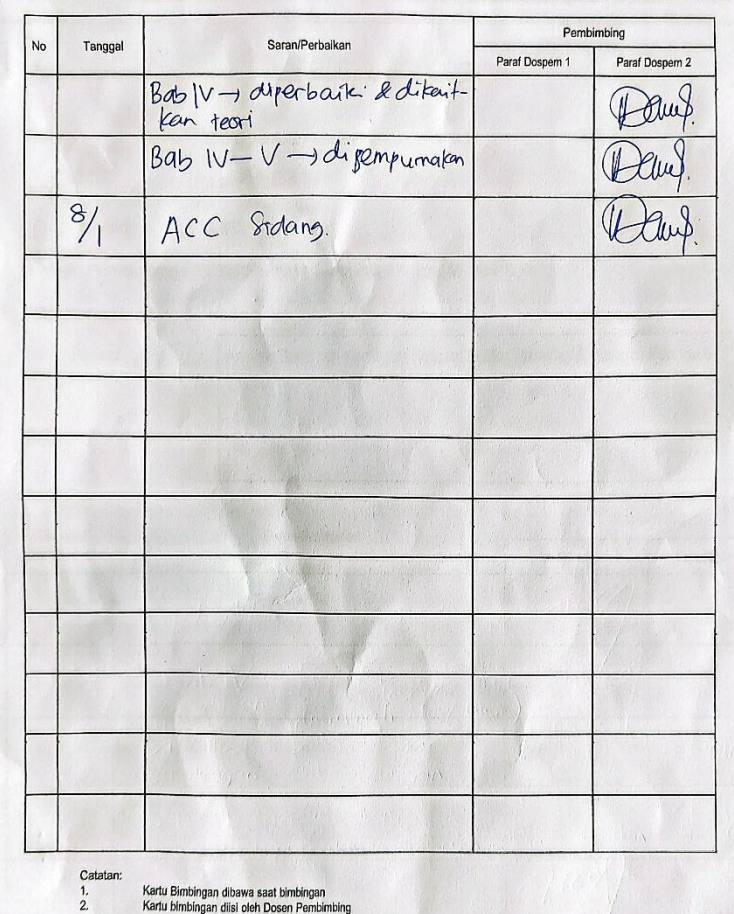

Kartu Bimbingan dibawa saat bimbingan<br>Kartu bimbingan diisi oleh Dosen Pembimbing

Bimbingan dinyatakan telah selesai<br>Tanggal: 8 Januari 2024

Dosen Pembimbing I

 $(....$ Herlina  $\sim$ 

Dosen Pembimbing II,  $\Omega$ am DEWI SRI A.P.

65

## **Lampiran 6. Lembar Revisi Ujian Skripsi**

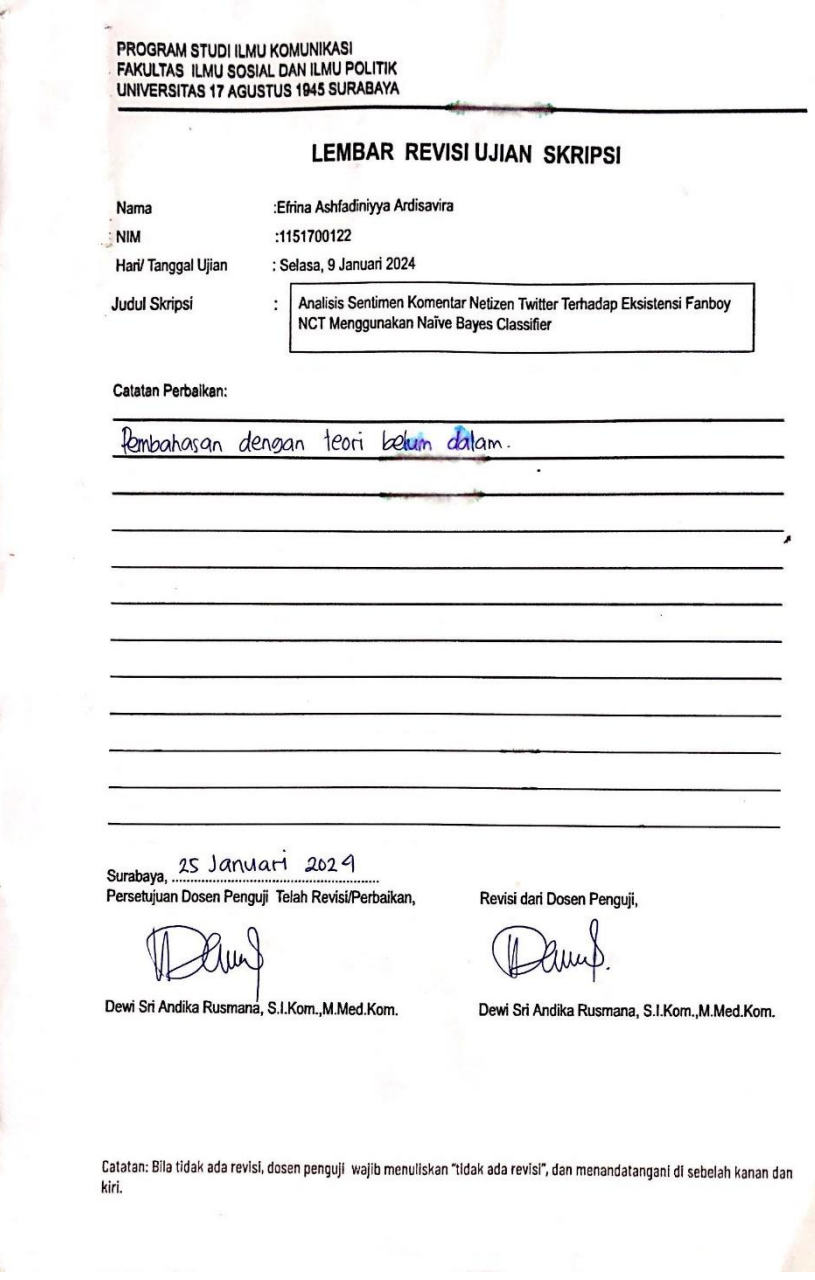

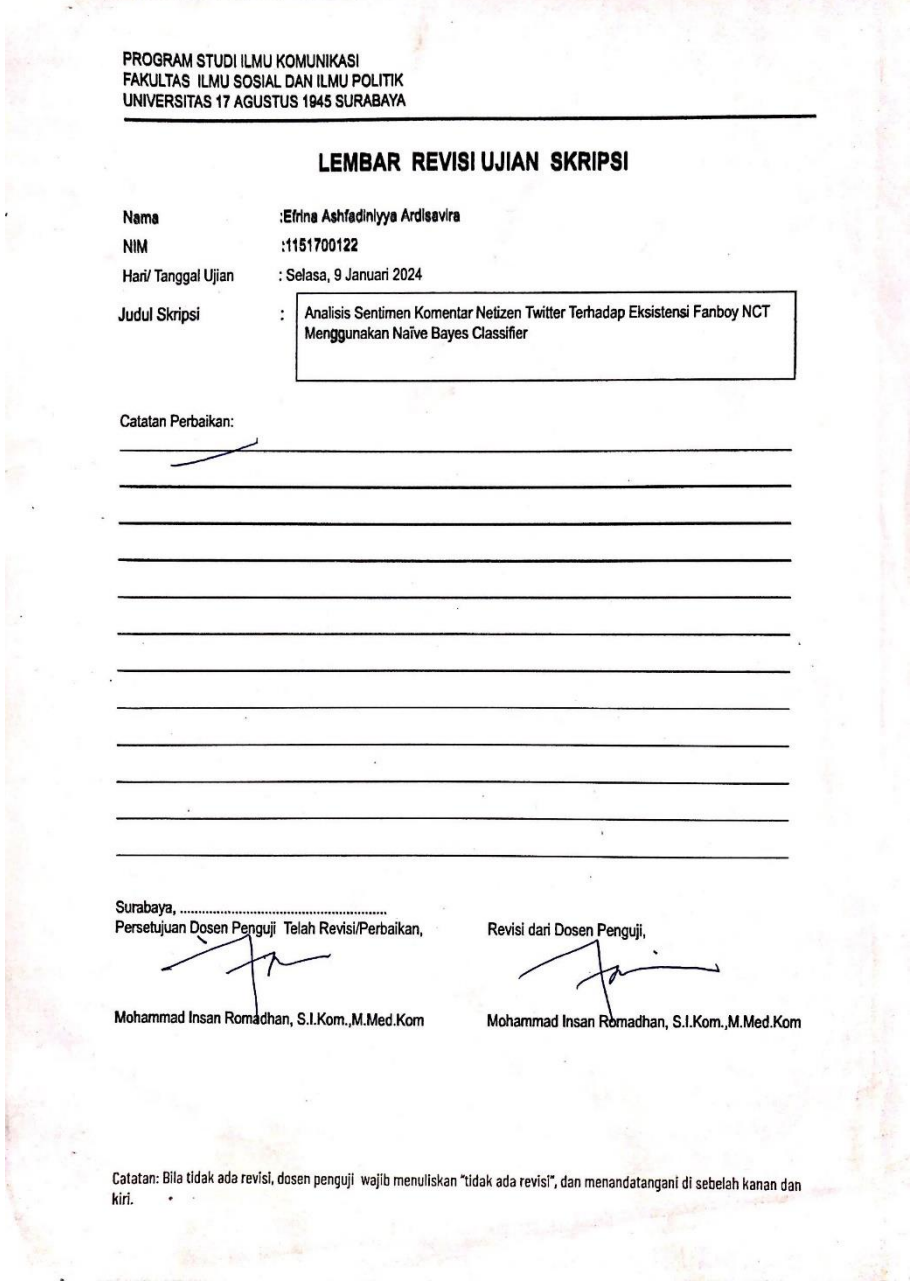

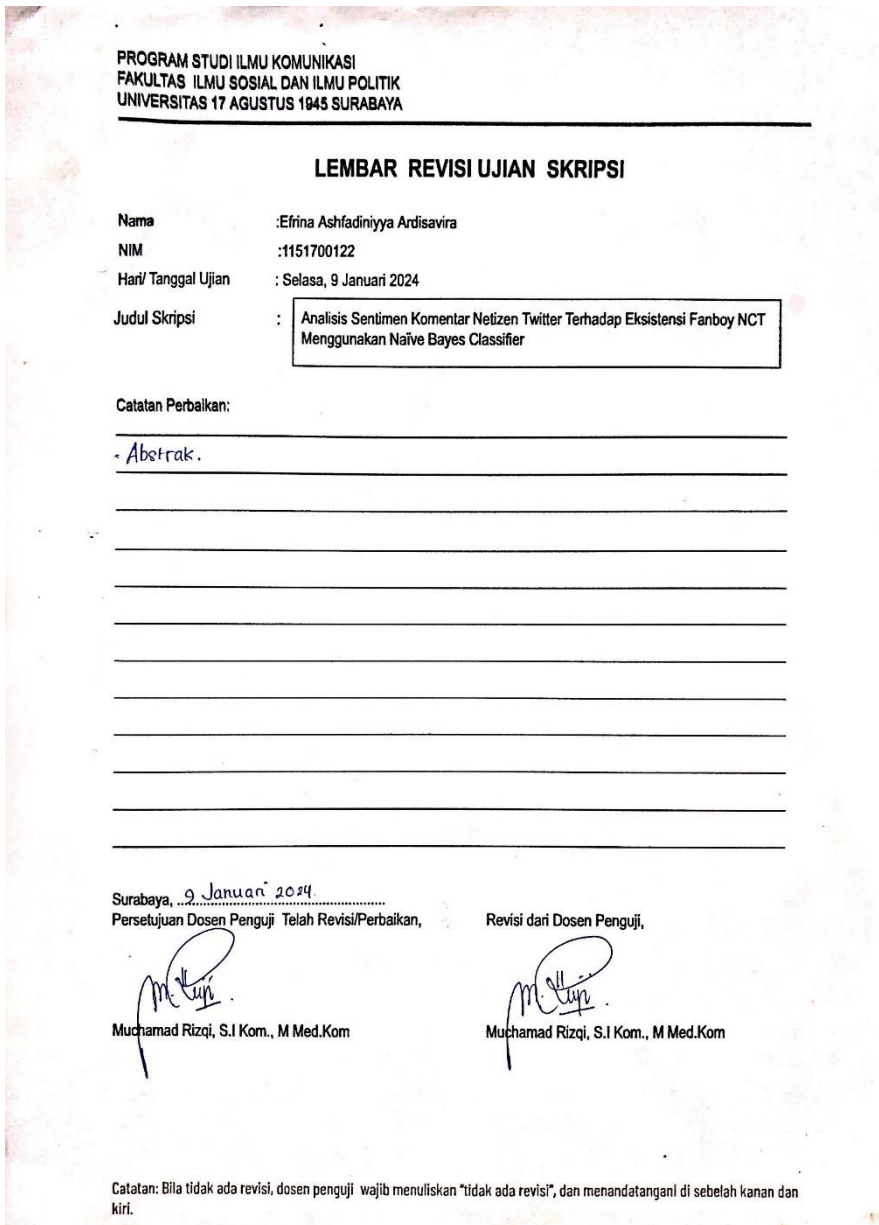

## **Lampiran 7. Surat Keterangan Turnitin**

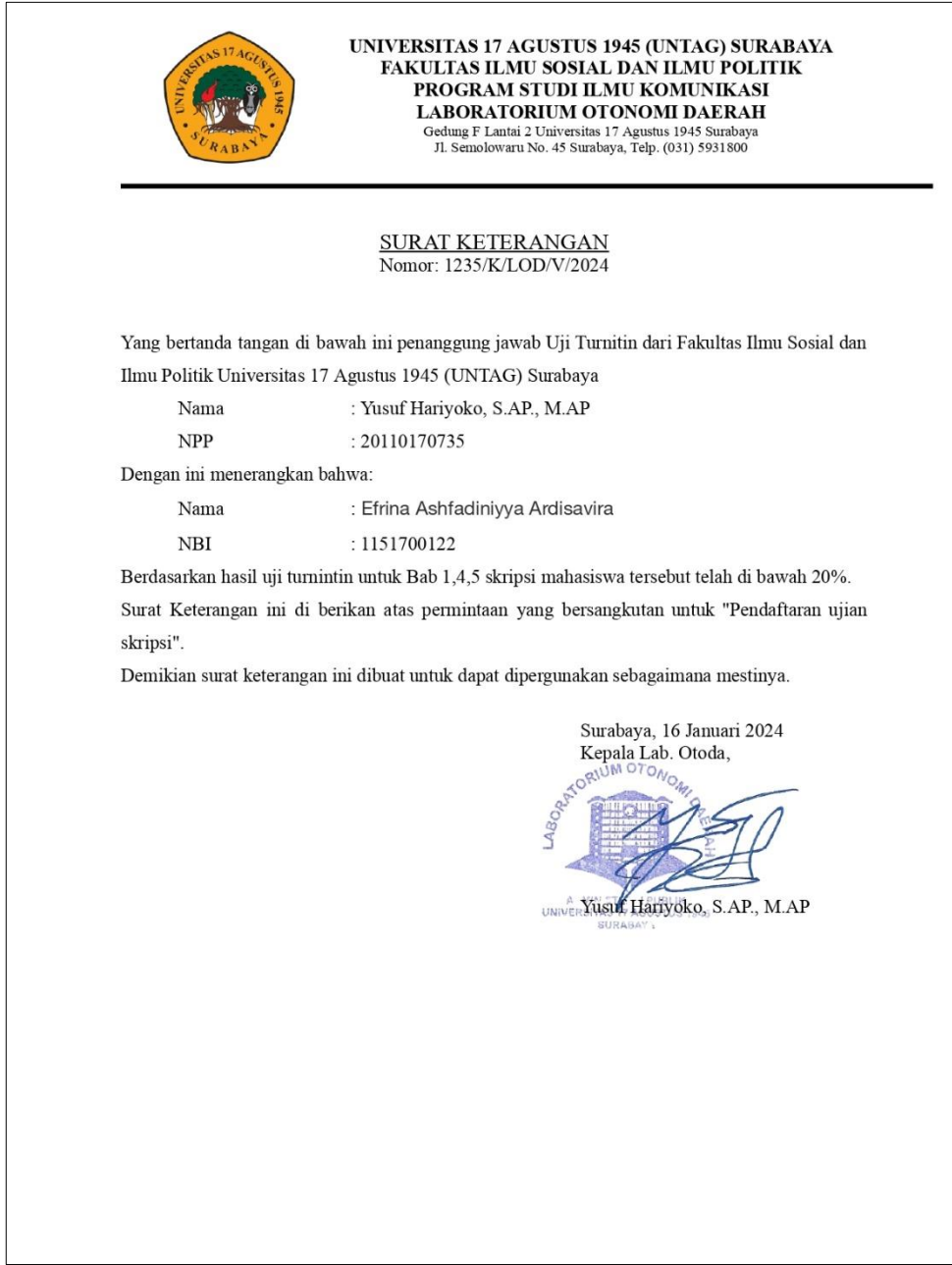